#### روشهای ساده ولی کارآمد برای باز کردن دوباره زبانههای بسته شده

**[چگونه بعد از بسته شدن ناگهانی گوگل کروم](https://www.shabakeh-mag.com/computer-science/14123/%DA%86%DA%AF%D9%88%D9%86%D9%87-%D8%A8%D8%B9%D8%AF-%D8%A7%D8%B2-%D8%A8%D8%B3%D8%AA%D9%87-%D8%B4%D8%AF%D9%86-%D9%86%D8%A7%DA%AF%D9%87%D8%A7%D9%86%DB%8C-%DA%AF%D9%88%DA%AF%D9%84-%DA%A9%D8%B1%D9%88%D9%85-%D8%B2%D8%A8%D8%A7%D9%86%D9%87%E2%80%8C%D9%87%D8%A7%DB%8C-%D8%A8%D8%B3%D8%AA%D9%87-%D8%B4%D8%AF%D9%87-%D8%B1%D8%A7-%D8%A8%D8%A7%D8%B2-%DA%A9%D9%86%DB%8C%D9%85) [زبانههای بسته شده را باز کنیم](https://www.shabakeh-mag.com/computer-science/14123/%DA%86%DA%AF%D9%88%D9%86%D9%87-%D8%A8%D8%B9%D8%AF-%D8%A7%D8%B2-%D8%A8%D8%B3%D8%AA%D9%87-%D8%B4%D8%AF%D9%86-%D9%86%D8%A7%DA%AF%D9%87%D8%A7%D9%86%DB%8C-%DA%AF%D9%88%DA%AF%D9%84-%DA%A9%D8%B1%D9%88%D9%85-%D8%B2%D8%A8%D8%A7%D9%86%D9%87%E2%80%8C%D9%87%D8%A7%DB%8C-%D8%A8%D8%B3%D8%AA%D9%87-%D8%B4%D8%AF%D9%87-%D8%B1%D8%A7-%D8%A8%D8%A7%D8%B2-%DA%A9%D9%86%DB%8C%D9%85)**

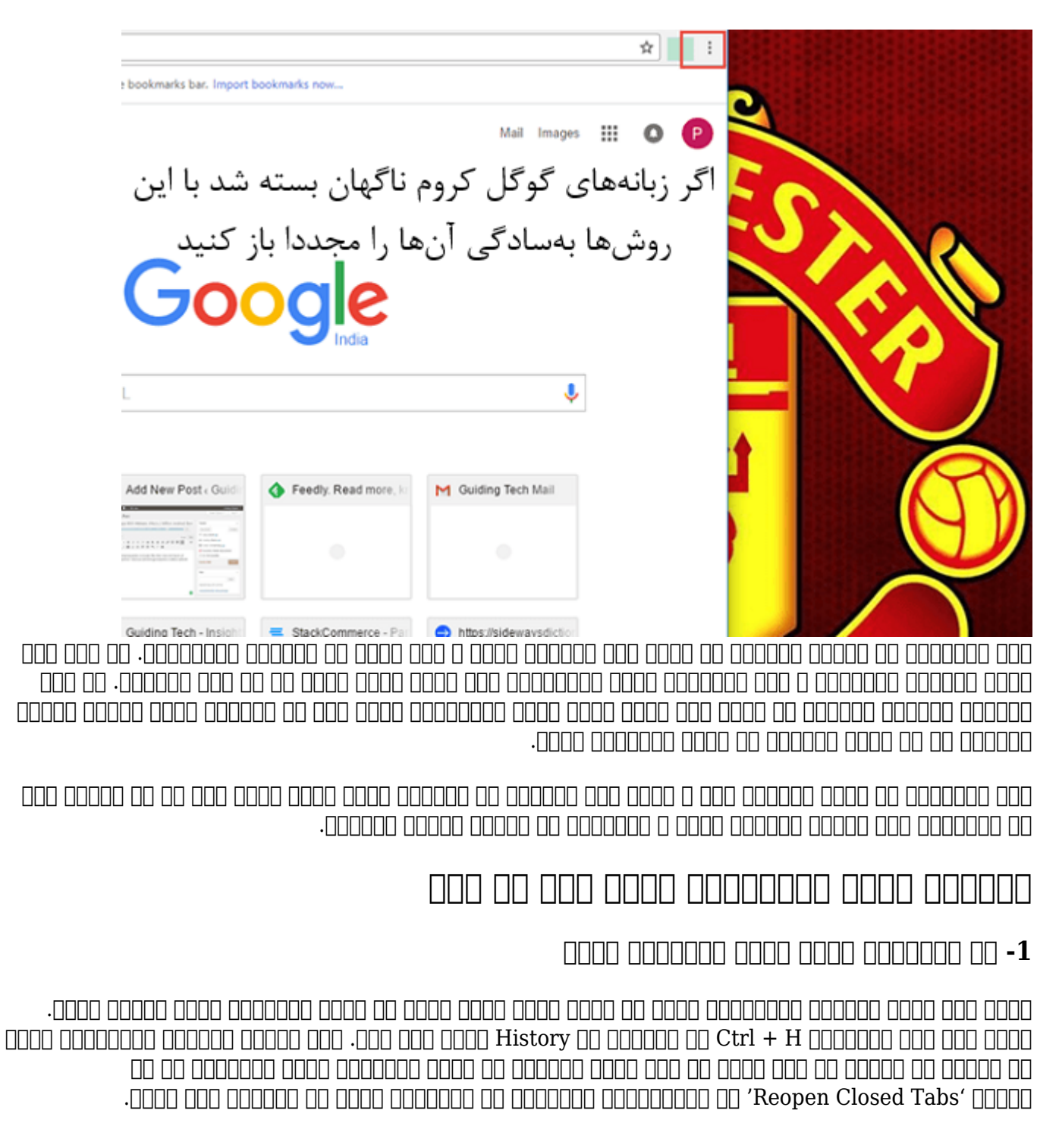

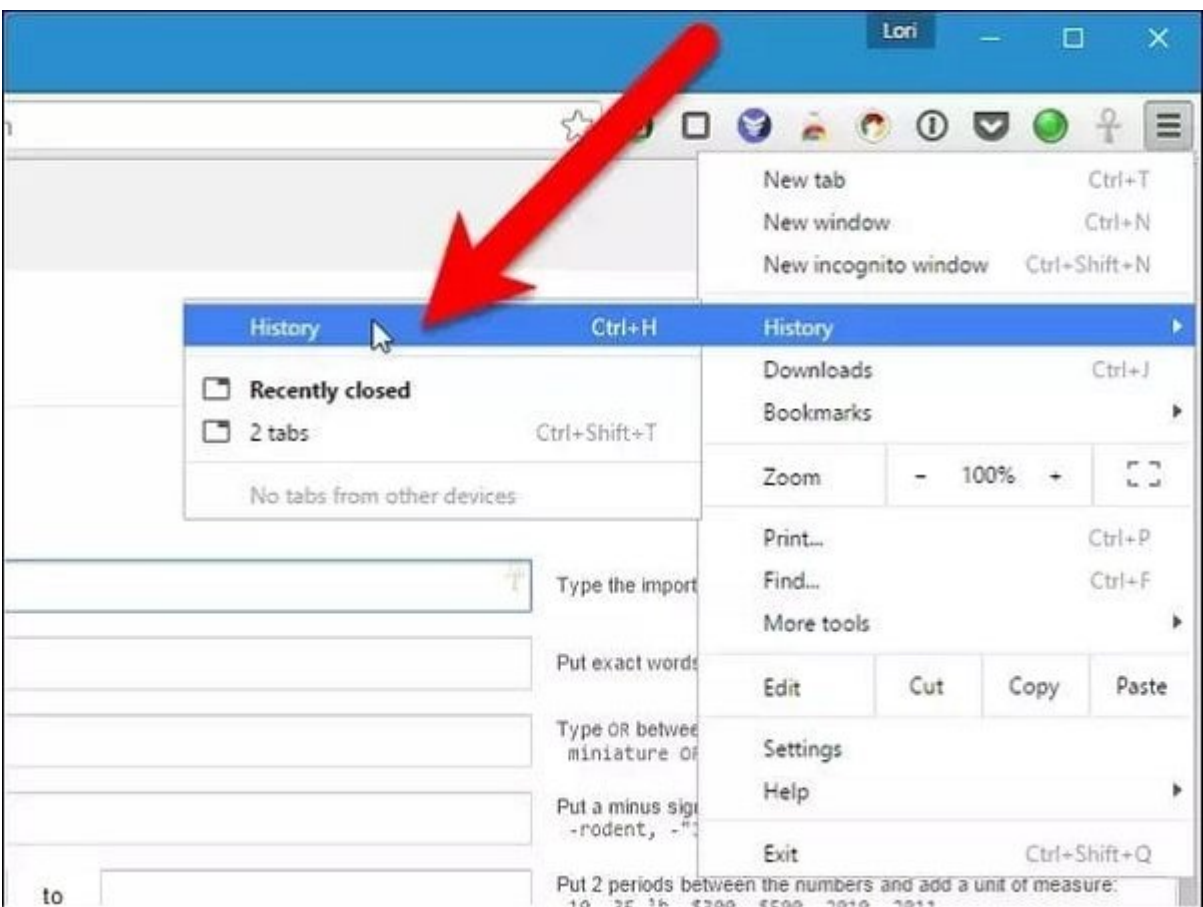

بعد از کلی از کلیک بر کلیک بر کلیک از کلیک بر این گزینه شده از میتوانی از میتوانید و میتوانید در میتوانید از م and  $\text{CD} + \text{Y}$  and the following the contract of the following the capacitan of  $\text{CD}$  and  $\text{CD}$ کنید.

# **-2 از میانبرهای کیبورد استفاده کنید**

این باین با با با استفاده با است با است با استفاده است. این ساد استفاده استفادهای استفادهای است با استفادهای ا باز این کنید و این این این این این این این روش تنها این روش از این روش تنها زمانی که به به به به به به به بهره همه مومومه. مام مومومومه مومومومه باشد باشند باشند باشد باشد باشد باشد باشد باشد از این روش استفاده

 $_{00000}$  00000 00000  $_{001}$   $_{000000}$   $_{001}$   $_{001}$   $_{001}$   $_{001}$   $_{001}$   $_{001}$   $_{001}$   $_{001}$   $_{001}$   $_{001}$   $_{001}$   $_{001}$   $_{001}$   $_{001}$   $_{001}$   $_{001}$   $_{001}$   $_{001}$   $_{001}$   $_{001}$   $_{001}$   $_{001}$   $_{00$ جلسه کروم را باز میکند. برای مک از کلیدهای T + Shift + CMD استفاده کنید.

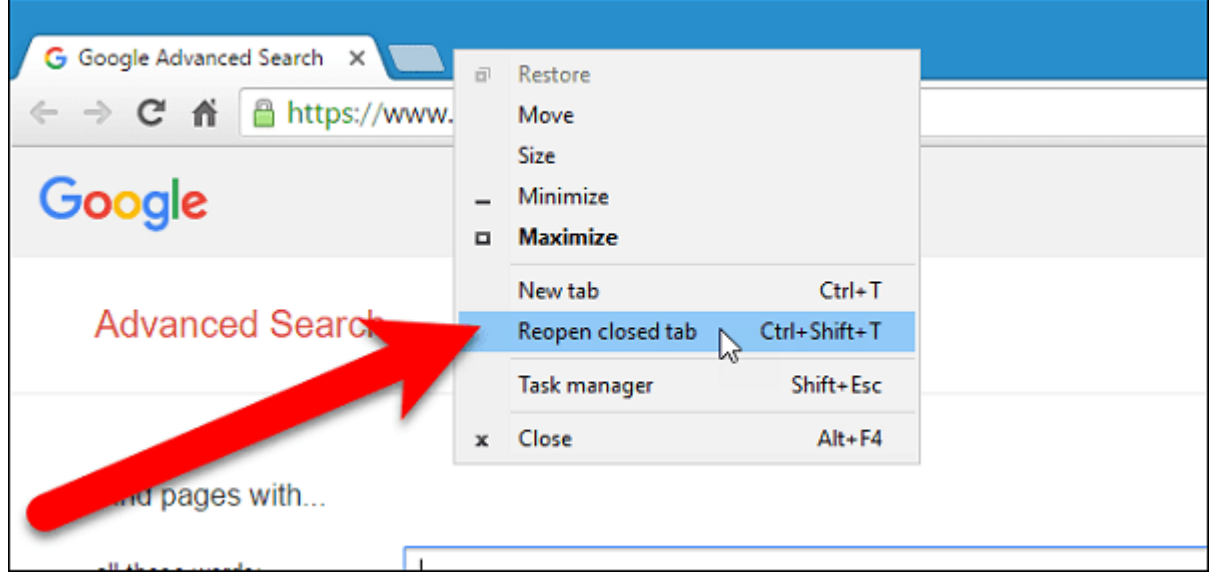

### یک راه ساده دیگر کلیک راست بر روی یکی از زبانههای کروم و سپس انتخاب گزینه 'tab Closed Reopen' است.

## **-3 از افزونه گوگل کروم استفاده کنید**

#### افزونهای داخل کروم بهنام It Lock وجود دارد که کار سادهای را انجام میدهد: وبسایت را قفل میکند! این افزونه وبسایت را قول میکند و هنگام به هنگام بسته و هنگام به هنگام به ان بهترین بهترین به میکند. یکی از به راهکارها برای مواجهه با بسته شدنهای متوالی کروم استفاده از این افزونه فوقالعاده است.

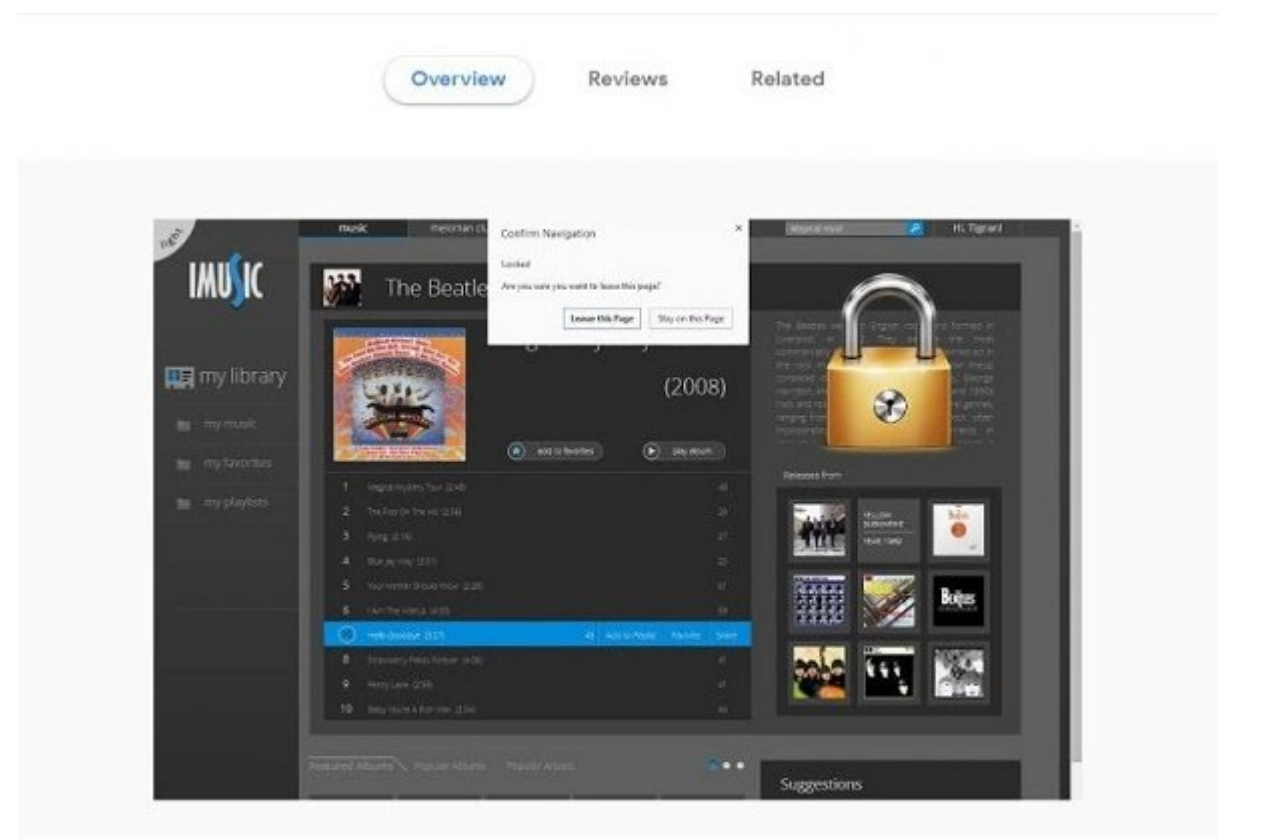

این افزونه کروم میتوانه کروم میتوانه کروم میتوانه کروم نیست کروم میتوان استفاده کرد. اما بهترین آنها بهترین آن است.

## **-4 ترمیم دائمی**

گوگل کروم گروههای کروم گزینهای کروههای میکند که با ارائه میتوان که با ارائه میکند که با استفاده از آن میتوان ب کرد. اما موضوع آن است که با این روش نمیتوان زبانههای بسته شده را دوباره احیاء کرد. اگر بعد از کرش کروم قادر به بازیابی زبانههای بسته شده نیستید باید مرورگر سیستم خود را بهروزرسانی کنید. اگر هماکنون گروهای محمد است و سیستم است مجددا آن نشان است کنید.

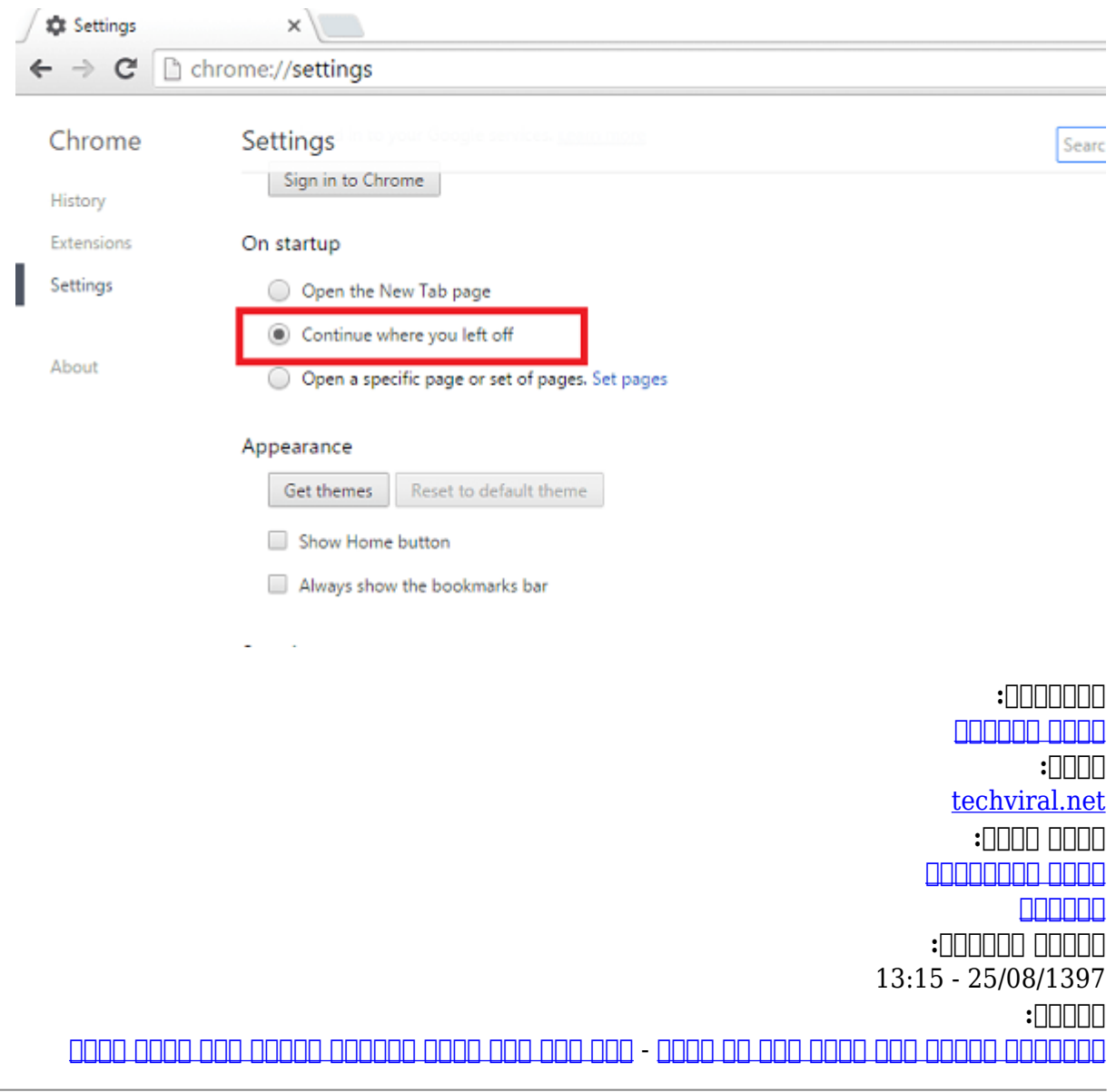

**نشانی**

https://www.shabakeh-mag.com/computer-science/14123/%DA%86%DA%AF%D9%88%D9%86: %D9%87-%D8%A8%D8%B9%D8%AF-%D8%A7%D8%B2-%D8%A8%D8%B3%D8%AA%D9%87-%D8%B4%D8%AF%D9%86-%D9%86%D8%A7%DA%AF%D9%87%D8%A7%D9%86%DB%8C-[9%85-D9%88%D1%B8%D9%A%DA9%84-%D%AF%DA9%88%D%AF%DA%](https://www.shabakeh-mag.com/computer-science/14123/%DA%86%DA%AF%D9%88%D9%86%D9%87-%D8%A8%D8%B9%D8%AF-%D8%A7%D8%B2-%D8%A8%D8%B3%D8%AA%D9%87-%D8%B4%D8%AF%D9%86-%D9%86%D8%A7%DA%AF%D9%87%D8%A7%D9%86%DB%8C-%DA%AF%D9%88%DA%AF%D9%84-%DA%A9%D8%B1%D9%88%D9%85-%D8%B2%D8%A8%D8%A7%D9%86%D9%87%E2%80%8C%D9%87%D8%A7%DB%8C-%D8%A8%D8%B3%D8%AA%D9%87-%D8%B4%D8%AF%D9%87-%D8%B1%D8%A7-%D8%A8%D8%A7%D8%B2-%DA%A9%D9%86%DB%8C%D9%85) %D8%B2%D8%A8%D8%A7%D9%86%D9%87%E2%80%8C%D9%87%D8%A7%DB%8C-%D8%A8%D8%B3%D8%AA%D9%87-%D8%B4%D8%AF%D9%87-%D8%B1%D8%A7-%D8%A8%D8%A7%D8%B2-%DA%A9%D9%86%DB%8C%D9%85